KIRCHE STRUKTUREN ORDNUNG STATISTIK GEMEINDE MENSCHEN MIR.

**Anleitung für die Webanwendung WahlPlus**

**Recherche bei unzustellbaren Wahlunterlagen und Ersatzversand von Wahlunterlagen**

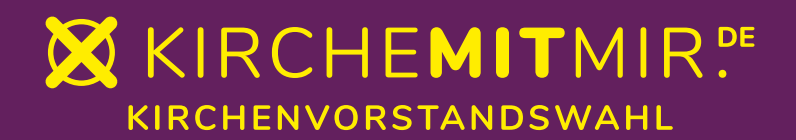

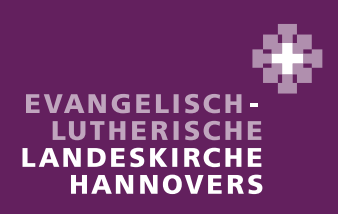

Im Zuge der bisherigen Wahlvorbereitungen haben Sie bereits umfangreich mit der Anwendung WahlPlus gearbeitet. Diese Anleitung soll Sie nun bei der **Recherche bei unzustellbaren Wahlunterlagen und Ersatzversand von Wahlunterlagen** in WahlPlus unterstützen.

# **Versand der Wahlunterlagen**

Ab 7. Februar 2024 werden die Wahlunterlagen zur Kirchenvorstandswahl den Wahlberechtigten durch die Post AG zugestellt. Damit sollten dann bis zum 15. Februar alle ca. 2 Millionen Wahlberechtigten in unserer Landeskirche die Unterlagen für die KV-Wahl in den Händen halten.

# **Recherche bei unzustellbaren Wahlunterlagen**

Bei der Vielzahl der Briefsendungen wird es auch vorkommen, dass ein Brief nicht an den Wahlberechtigten zugestellt werden kann. Grund dafür kann ein Umzug sein, bei dem kein Nachsendeantrag gestellt wurde. Auch kann ein Briefkasten nicht richtig beschriftet oder "versteckt um eine Ecke" angebracht sein oder einfach bei der Zustellung nicht "gefunden" werden.

Wenn die Wahlunterlagen von der Post an die Wahlberechtigten nicht zugestellt werden können, geht dieser Brief an unseren Dienstleister W+S zurück. Wir haben mit W+S vereinbart, dass dann zunächst ein zweiter Zustellversuch erfolgt, also der Brief noch einmal an dieselbe Empfängeradresse abgeschickt wird. Erfahrungsgemäß kann in den meisten Fällen der Brief beim zweiten Versuch doch zugestellt werden.

Sollte aber auch dieser Brief wieder nicht zugestellt werden können, werden die Daten des betroffenen Gemeindemitglieds von W+S in das Tool "Recherche" in WahlPlus aufgenommen. Dieses kann frühestens ab 10. Februar 2024 der Fall sein. Auf dieses Tool kann die Kirchengemeinde bzw. die Person, die den Zugriff auf WahlPlus hat, für Ihren Bereich und wir als Landeskirche für alle Kirchengemeinden zugreifen.

**Hinweis:** Wir empfehlen, nun zunächst das **Erklärvideo** "**Recherche bei unzustellbaren**  Wahlunterlagen" anzusehen. Sie finden dieses in der Menüzeile unter dem Punkt "Schulungsvideos" von WahlPlus.

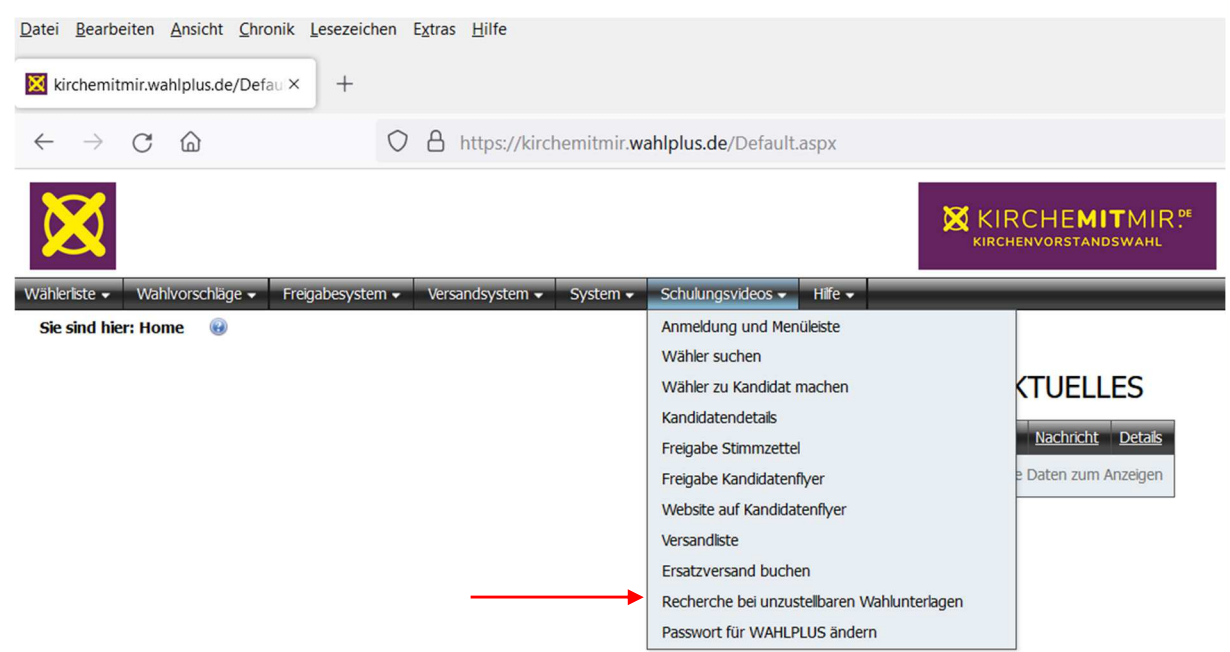

Wie in dem Erklärvideo beschrieben, werden die auch nach dem zweiten Versuch unzustellbaren Briefsendungen im Recherche-Tool aufgeführt. Sie finden dieses unter dem Menüpunkt "Versandsystem", Unterpunkt "Versand - Neuversand / Recherche".

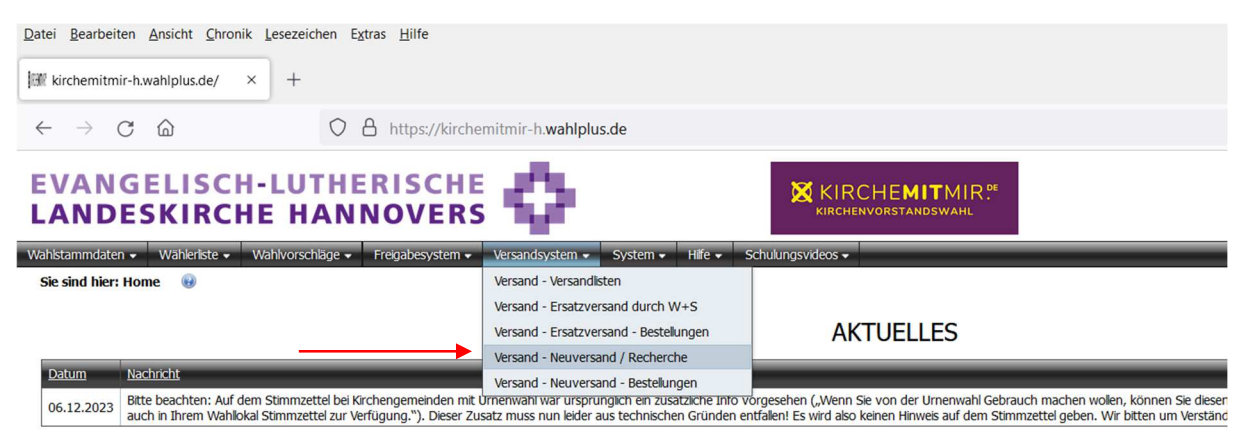

In diesem Tool sehen Sie bzw. die Person, die den Zugriff auf WahlPlus hat, bitte nach, ob dort offene Sendungen aufgeführt sind. Auch wir werden täglich auf zu klärende Fälle prüfen und diese mit bearbeiten (siehe "Unterstützung durch die Landeskirche"). Die dann weiteren Bearbeitungsschritte sind ausführlich im Video beschrieben.

### **Was ist zu prüfen?**

Es ist zu prüfen, ob die angeschriebene Person noch unter der ursprünglich genutzten Adresse gemeldet ist. Da für den Versand der Wahlunterlagen der Meldebestand von Mewis NT vom 10. Dezember 2023 zu Grunde gelegt wurde, können hier zwischenzeitlich Veränderungen durch z.B. Umzug erfolgt sein. Auch könnte das Gemeindemitglied verstorben sein.

Sofern eine neue Anschrift in Mewis NT aufgeführt ist, ist diese in den bearbeitbaren (editierbaren) Feldern in WahlPlus (rechts im Bearbeitungsfenster unter "neue Anschrift:") zu erfassen. Den Vorgang schließen Sie mit dem Button "Neue Adresse speichern und Neuversand" ab. So kann dann ein neuer Zustellversuch an die dann geänderte Adresse erfolgen.

Obwohl die Kommunen uns täglich Änderungen übermiEeln, kann es sein, dass ein Umzug noch nicht in Mewis NT verarbeitet ist. Selbstverständlich können Sie auch eine nach einem Umzug Ihnen vor Ort bekannte Adresse eines Wahlberechtigten, die evtl. noch nicht in Mewis NT aufgeführt ist, eingeben.

Wenn bei z.B. einem Sterbefall oder Umzug nach unbekannt keine erneute Versendung stattfinden soll, kann die Recherche durch den Punkt "Recherche negativ beendet" und den Button "Stati speichern" abgeschlossen werden.

Bis zum Ende Februar sollten alle Wahlunterlagen zugestellt sein, so dass die Recherche (mit einem erneuten Zustellversuch) dann abgeschlossen werden kann.

### **Unterstützung durch die Landeskirche**

Uns ist bewusst, dass die Gemeindebüros nicht täglich besetzt sind. Daher werden wir seitens der Landeskirche das Tool "Neuversand / Recherche" für die Kirchengemeinden mit bearbeiten und täglich für alle Kirchengemeinden auf neue Bearbeitungsfälle prüfen.

In den Fällen, in denen eine neue Adresse in Mewis NT aufgeführt ist, werden wir diese entsprechend übernehmen und den Neuversand auslösen. So ist dann in den meisten Fällen eine Bearbeitung durch die Kirchengemeinde nicht mehr erforderlich. Ggfs. werden wir per Mail oder telefonisch auf die dann noch zu klärenden Fälle hinweisen.

# **Ersatzversand von Wahlunterlagen (ab 19. Februar bis zum 6. März)**

Es kann durchaus vorkommen, dass auch bei der Post AG Briefe verloren gehen und somit Wahlunterlagen nicht die Empfänger erreichen. Ebenso können auch Wahlberechtigte selbst ihre Unterlagen verlegen oder versehentlich wegwerfen. Wenn Ihnen in der Kirchengemeinde also ein Gemeindemitglied mitteilt, dass ihm keine Wahlunterlagen vorliegen, können Sie über das Tool "Ersatzversand durch W+S" in WahlPlus den Ersatzversand der Unterlagen auslösen.

**Hinweis:** Wir empfehlen, zunächst das **Erklärvideo** "**Ersatzversand buchen**" anzusehen. Sie finden dieses in der Menüzeile unter dem Punkt "Schulungsvideos" von WahlPlus.

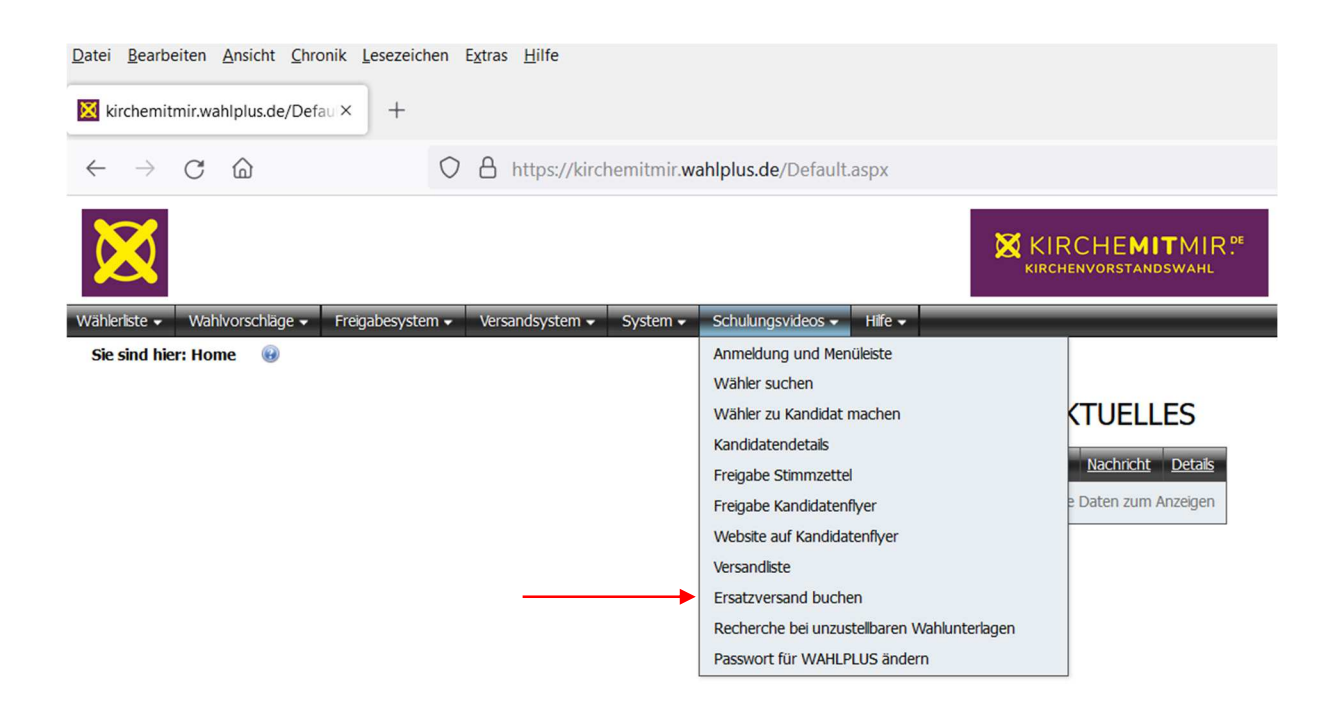

Die Wahlberechtigten sollen ihre Wahlunterlagen bis zum 15. Februar 2024 erhalten. Es kann jedoch vorkommen, dass der Postweg trotz der guten Planung um ein oder zwei Tage länger ausfällt. **Daher**  wird das Tool "Versand - Ersatzversand durch W+S" erst am 19. Februar 2024 freigeschaltet. So wird verhindert, dass ein evtl. Ersatzversand den ursprünglichen Brief doch noch auf dem Postweg "überholt" und der Wahlberechtigte somit die Wahlunterlagen doppelt erhält. Der Hinweis wird auch auf der Startseite von WahlPlus zu finden sein.

Und keine Sorge: Eine doppelte Stimmabgabe über die Onlinewahl ist auch in diesem Fall ausgeschlossen, da mit dem Ersatzversand die Zugangsdaten zur Onlinewahl aus dem ersten Brief gesperrt werden.

Wichtig: Bevor Sie einen Ersatzversand für nicht erhaltene Wahlunterlagen auslösen, prüfen Sie bitte, ob der Empfänger im "Recherche-Tool" aufgeführt ist, also ein zweiter Zustellversuch bereits erfolglos war! Wenn Sie dann den Ersatzversand auslösen, müssen Sie diesen Fall im Recherche-Tool beenden (damit keine doppelte Zustellung erfolgt).

Wie in dem Erklärvideo beschrieben finden Sie diese Funktion unter dem Menüpunkt "Versandsystem", Unterpunkt "Versand - Ersatzversand durch W+S"

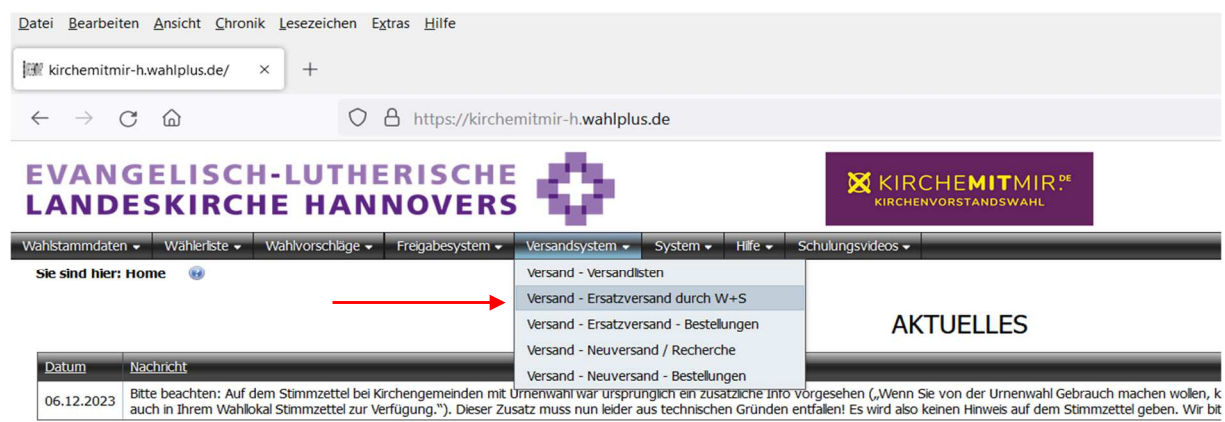

In dem sich dann öffnenden Fenster wählen Sie zunächst die Versendung "Wahlunterlagen" aus.

 $\overline{I}$ 

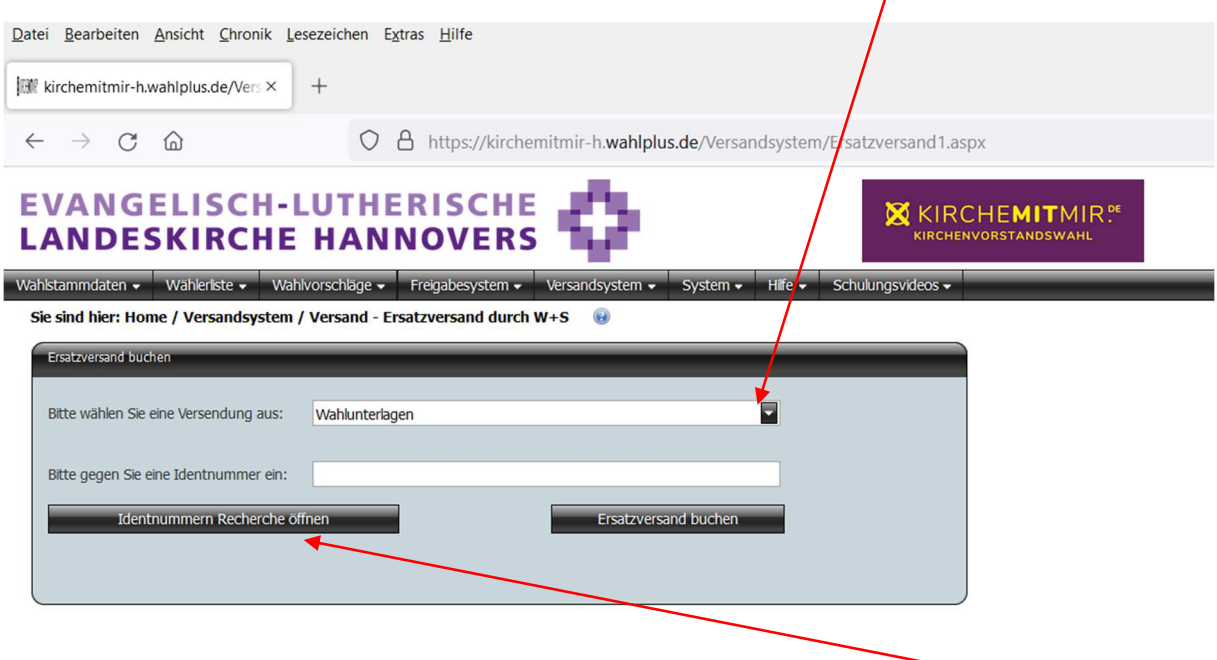

Für die Ermittlung der Identnummer des Wahlberechtigten wählen Sie den Button "Identnummer Recherche öffnen".

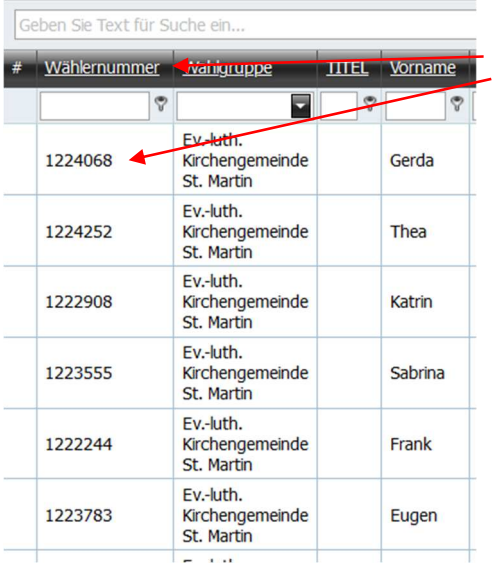

Es öffnet sich ein weiteres Fenster und Sie sehen die Wählerliste mit den Identnummern (auch persönliche Wählernummer genannt).

Diese Nummer können Sie sich notieren und manuell in dem vorherigen Fenster für die Identnummer vorgesehenen Feld eintragen.

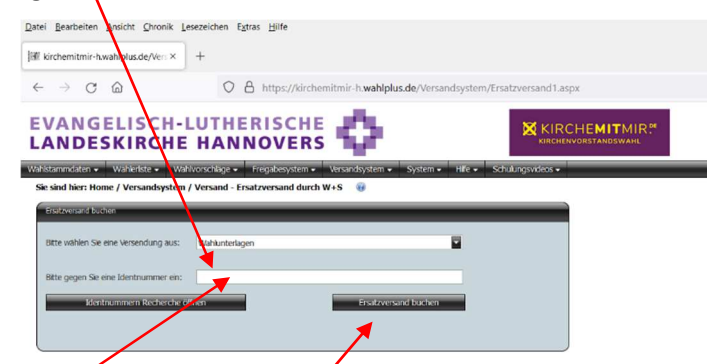

Im Erklärvideo ist das Kopieren der Identnummer genannt. Die Identnummer können Sie kopieren, indem Sie die entsprechende Wählernummer durch Doppelklick markieren, mit der Tastenkombination STRG + c kopieren, das Fenster mit dem Wählerverzeichnis schließen, den Cursor in dem für die Identnummer vorgesehenen Feld platzieren und durch die  $\chi$ astenkombination STRG + v die Nummer dort einfügen.

Sobald Sie die Identnummer manuell oder elektronisch eingegeben haben, klicken Sie wie im Erklärvideo beschrieben den Button "Ersatzversand buchen".

Im nächsten Bearbeitungsfenster können Sie - sofern erforderlich - die Empfängeranschrift verändern. Mit dem Button "Ersatzversand speichern" schließen Sie den Vorgang insgesamt ab.

Die Ersatzsendungen, die bis 12.00 Uhr gespeichert sind, werden taggleich von W+S versandt. Alle später eingehenden Aufträge werden am folgenden Werktag zur Post gegeben.

### **Allgemeiner Hinweis:**

**Bi9e beachten Sie, dass der Ersatzversand von Wahlunterlagen auf Grund der Postwege nur bis zum 6. März 2024 möglich. Auch ist beim Ersatzversand zu beachten, dass die Möglichkeit zur Onlinewahl**  bereits am 3. März endet. Hierauf sollte die wahlberechtigte Person beim Erfassen der Daten **hingewiesen werden.** 

Bei allen **Fragen zur Webanwendung WahlPlus** stehen wir Ihnen im Landeskirchenamt unter

**0511 1241-444** (Hotline für die Kirchenvorstandswahl) oder 0511 1241-236 (Matthias Wehling, Referat 15)

gern zur Verfügung.

Und über die **Webanwendung WahlPlus** können Sie zusätzlich bei Fragen zum System unter dem Button "Hilfe" auch direkt mit den Mitarbeitenden der Firma Winkhardt + Spinder Kontakt aufnehmen und dort Ihre Fragen stellen.

> Stand: 15.01.2024 Landeskirchenamt Hannover, Referat 15